# **MEMBUAT TOKO ONLINE**

Kelas:Manajemen 9

Tools yang digunakan:

- 1. xampp
- 2. Notepad+/Frontpage
- 3. Siapkan Gambar 6 buah dengan format \*.jpg, kemudian tiap gambar diganti namanya sesuai kode barang:misal: B001.JPG

Langkah Pembuatan:

- 1. Buat Database:MN9
- 2. Buat dua buah table, yait table:barang dan table:penjualan seperti berikut:

Tabel:Barang

Kode jadi primary:

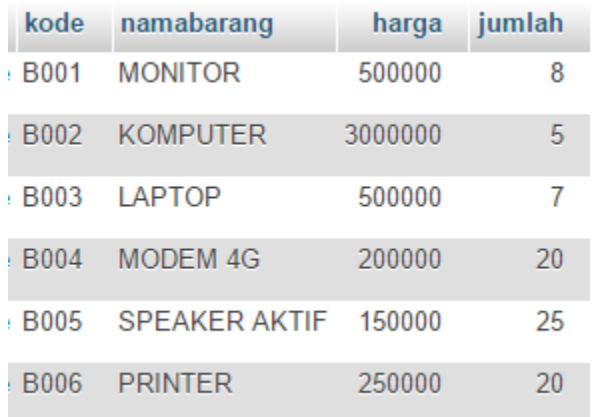

Tabel:Penjualan

Nofaktur jadi primary dan autoincrement (ai)

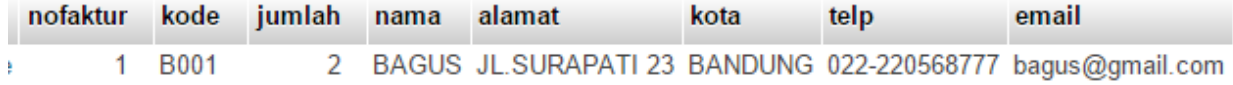

Setelah semua table dibuat, langkah berikutnya adalah membuat koding untuk Toko.php

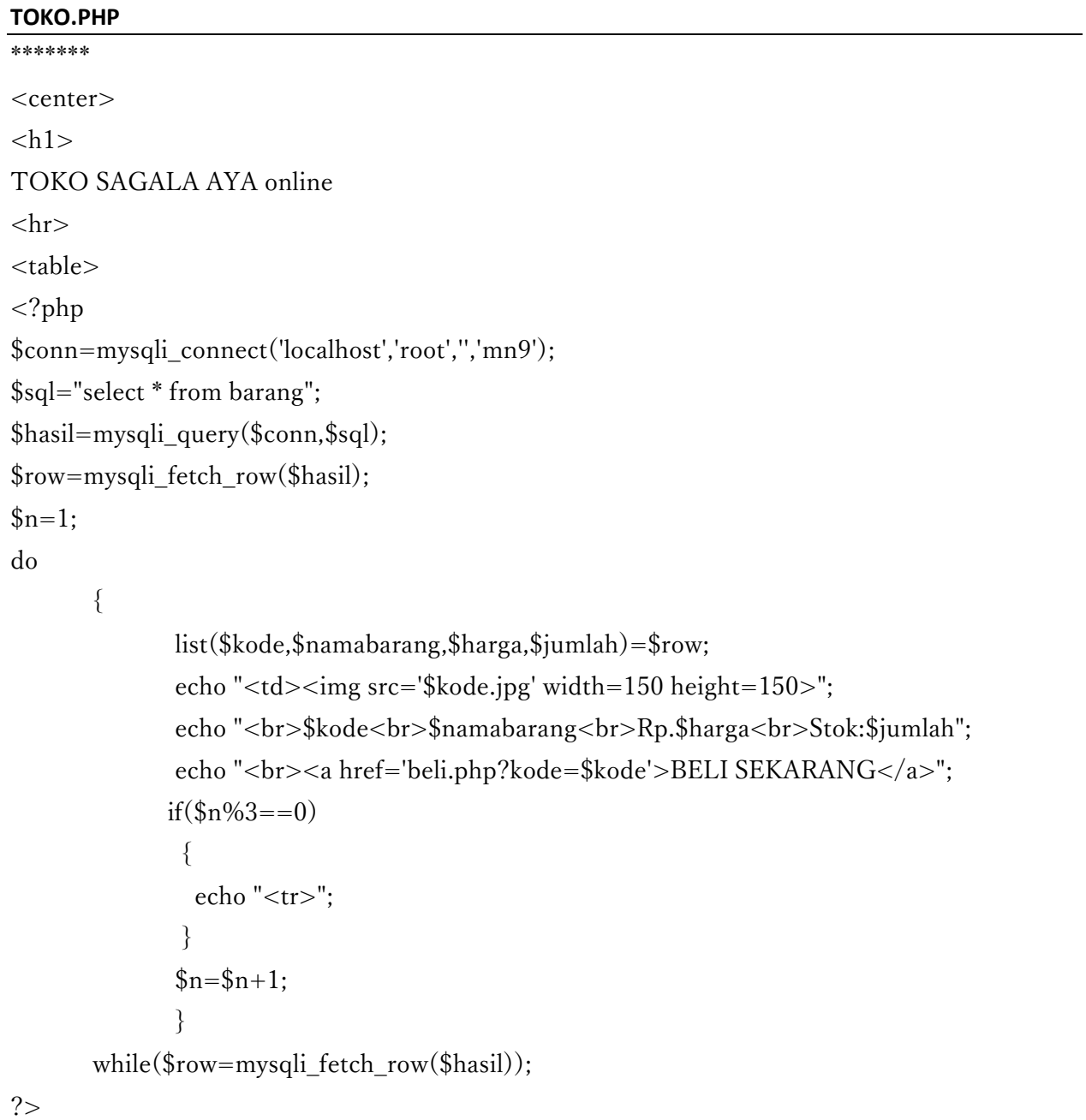

#### **BELI.PHP**

<center>

 $<$ h1 $>$ 

```
FORM PENJUALAN BARANG
\langlehr><form action="savepenjualan.php" method=post>
<Table>
\langle?php
$kode=$_GET['kode'];
echo "<tr><td><img src='$kode.jpg' width=200 height=200>";
echo "<tr><Td>KODE BARANG<td>$kode";
echo "<input type=hidden name=kode value='$kode'>";
?>
<tr><td>JUMLAH BELI<td><input name=jumlah size=1>
<tr><td>NAMA PEMBELI<td><input name=nama size=30>
<tr><td>ALAMAT<td><input name=alamat size=50>
<tr>>td>KOTA<td><input name=kota size=20>
<tr><td>TELP<td><input name=telp size=20>
<tr>><td>EMAIL<td><input name=email size=20>
</table>
\langlehr><input type=submit value=Save>
<input type=reset>
```
#### **SAVEPENJUALAN.PHP**

<center>  $\langle h1 \rangle$ SAVE DATA PENJUALAN  $\langle$ hr $>$ <table>  $\langle$ ?php \$kode=\$\_POST['kode']; \$jumlah=\$\_POST['jumlah']; \$nama=\$\_POST['nama']; \$alamat=\$\_POST['alamat']; \$kota=\$\_POST['kota']; \$telp=\$\_POST['telp'];

\$email=\$\_POST['email'];

```
echo "<tr><td>KODE<td>$kode";
echo "<tr><td>JUMLAH<td>$jumlah";
echo "<tr><td>NAMA<td>$nama";
echo "<tr><td>ALAMAT<td>$alamat";
echo "<tr><td>KOTA<td>$kota";
echo "<tr><td>TELP<td>$telp";
echo "<tr><td>EMAIL<td>$email";
```
\$conn=mysqli\_connect("localhost","root","","mn9"); \$sql="insert into penjualan values ('','\$kode','\$jumlah','\$nama', '\$alamat','\$kota','\$telp','\$email')"; \$hasil=mysqli\_query(\$conn,\$sql); echo "</table><hr>>>hr>Data Belanja Telah di Simpan";

#### TAMPILPENJUALAN.PHP

```
<center>
\langle h1 \rangleTOKO ONLINE SAGALA AYA online
\langlehr><table border=5>
<tr><td>NOFAKTUR<Td>KODE<td>JUMLAH<td>NAMA 
PEMBELI<td>ALAMAT<td>KOTA<Td>TELP<Td>EMAIL
\langle?php
$conn=mysqli_connect('localhost','root','','mn9');
$sql="select * from penjualan";
$hasil=mysqli_query($conn,$sql);
$row=mysqli_fetch_row($hasil);
```

```
do
```
{

list(\$nofaktur,\$kode,\$jumlah,\$nama,\$alamat,\$kota,\$telp,\$email)=\$row; echo "<tr><td>\$nofaktur<td>\$kode<td>\$jumlah

```
<td>$nama<td>$alamat<td>$kota<td>$telp<td>$email";
      }
      while($row=mysqli_fetch_row($hasil));
?>
```
#### TAMPILAN PROGRAM TOKO.PHP

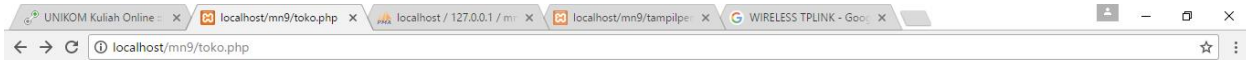

## **TOKO SAGALA AYA online**

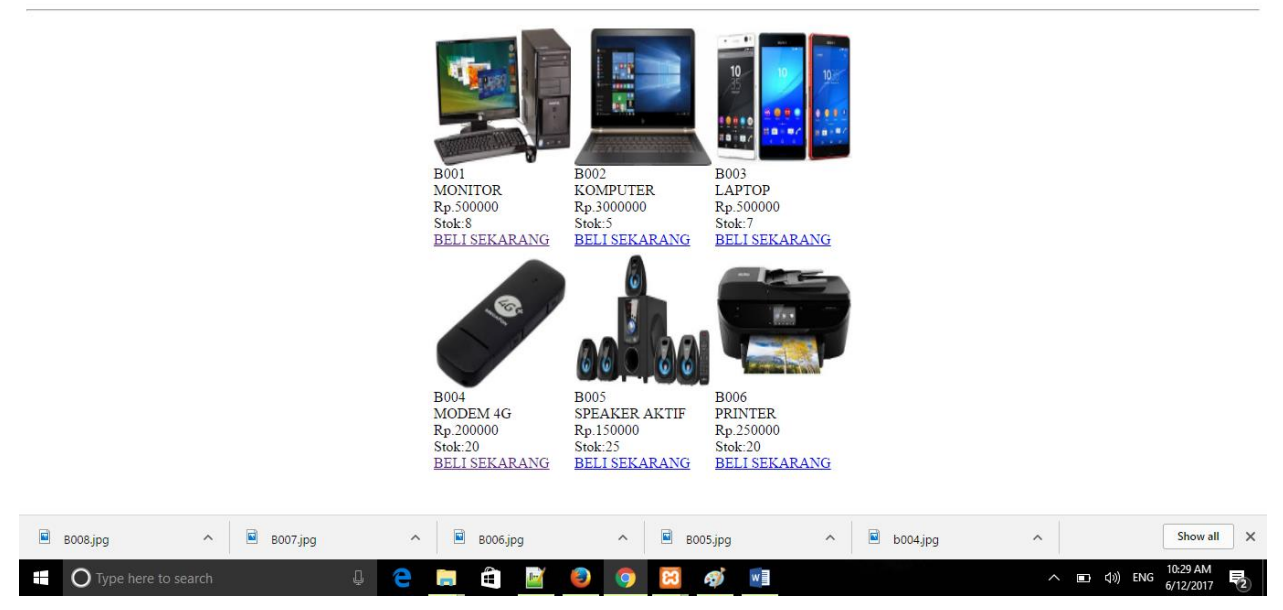

## TAMPILAN PROGRAM BELI.PHP

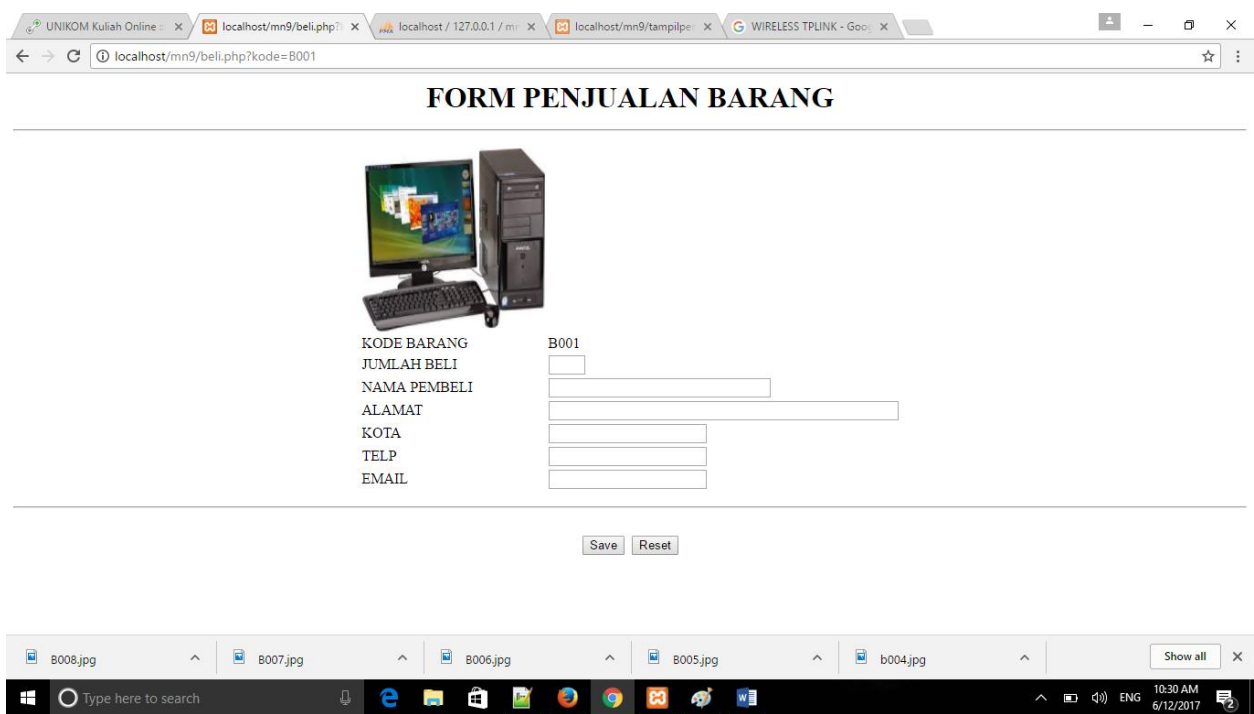

### TAMPILAN PROGRAM:TAMPILPENJUALAN.PHP

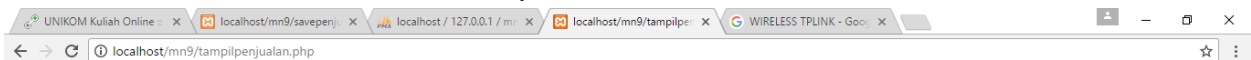

#### TOKO ONLINE SAGALA AYA online

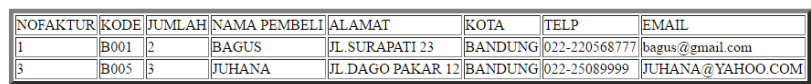

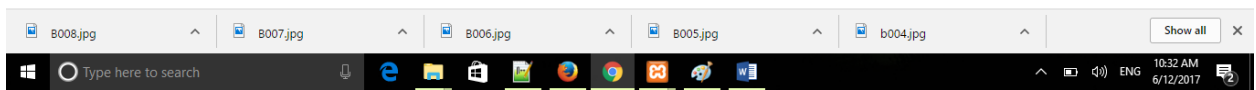

Selamat mencoba:Mohon Maaf Lahir dan Bathin, nanti ketemu setelah Lebaran